# Pengenalan Bangunan Universitas Klabat Dengan Map 3d Menggunakan Teknik 3d Scanning Berbasis Web

# **<sup>1</sup>Oktoverano Lengkong, <sup>2</sup>Andria Wahyudi dan <sup>3</sup>Bryan Rumegang**

Universitas Klabat; Jln. Arnold Mononutu, Airmadidi – Minahasa Utara 1,2,3Program Studi Sistem Informasi, Universitas Klabat, Airmadidi e-mail: <sup>1</sup>[oktoverano@unklab.ac.id,](mailto:oktoverano@unklab.ac.id) <sup>2</sup>andriawahyudi@unklab.ac.id, <sup>3</sup>[rumegangbryan@gmail.com](mailto:rumegangbryan@gmail.com)

#### *Abstrak*

*Universitas Klabat adalah universitas swasta yang terletak di Sulawesi Utara. Ada lima bangunan yang dimiliki Universitas Klabat yang sering menjadi kendala bagi mahasiswa baru, pengunjung atau tamu dan calon mahasiswa baru. Kendalanya adalah kesulitan dalam menemukan bangunan yang dicari, karena belum mengenali dan mendapatkan informasi mengenai bangunan yang ada di Universitas Klabat. Dengan teknologi 3D scanning yang ada saat ini, memberikan peluang untuk dibangun sebuah aplikasi berbasis Web yang dapat digunakan untuk menampilkan bangunan-bangunan yang ada di Universitas Klabat beserta dengan informasi dari setiap bangunan. Metodologi penelitian yang digunakan dalam penelitian ini yaitu metodologi perangkat lunak dengan proses model Modified Waterfall. Autodesk Memento digunakan untuk membuat objek 3D, sedangkan pengembangan Web menggunakan bahasa pemrograman PHP dengan framework CodeIgniter. Hasil dari penelitian ini yaitu sebuah aplikasi Web yang dapat menampilkan objek 3D dari bangunan-bangunan di Universitas Klabat beserta informasi dari masing-masing bangunan tersebut. Informasi yang di tampilkan berupa nama bangunan, nomor ruangan, dan kegunaan bangunan. Aplikasi ini dapat diakses dari semua device yang memiliki Web browser.*

*Kata Kunci: Web, Codeigniter, Web browse, Universitas Klabat, 3D Scanning, Autodesk Memento.*

#### *Abstract*

*Universitas Klabat is a private university located in North Sulawesi . The number of buildings owned by the Universitas Klabat often become an obstacle for new students, visitors or guests and prospective new students. The problem is that they often confuse to find the building they looking for, because they do not recognize the building and information about the existing buildings at the University Klabat. With 3D scanning technology that exist today, providing an opportunity to build a Web-based application that can be used to display the existing buildings in the Universita Klabat along with information from each building. The research methodology used in this study is the methodology of Software Engineering with Modified Waterfall process models. Autodesk Memento used to create 3D objects while web development using PHP with CodeIgniter framework. The outcome of this research is a Webbased application that can display 3D objects from buildings at the Universitas Klabat along with information on each of the building. This application can be accessed from all the devices that has been installed Web browser application.*

*Keywords: Web, Codeigniter, Web browse, Universitas Klabat, 3D Scanning, Autodesk Memento.*

Copyright @2017, Universitas Klabat Anggota CORIS, ISSN: 2541-2221/e-ISSN: 2477-8079

#### 1. PENDAHULUAN

Teknologi informasi saat ini sudah semakin berkembang, menguntungkan bagi manusia, dan menjadi bukti bahwa dengan adanya teknologi ini, mempermudah bagi manusia untuk mendapatkan berbagai informasi [1]. Universitas Klabat merupakan salah satu universitas yang menggunakan teknologi untuk mengolah informasi.

Universitas Klabat adalah universitas swasta yang terletak di Sulawesi utara. Banyaknya Gedung yang dimiliki Universitas klabat sering menjadi kendala bagi mahasiswa baru, pengunjung atau tamu dan calon mahasiswa baru.

Permasalahan tersebut pernah diteliti dan diselesaikan pada penelitian sebelumnya namun masih ada beberapa kesenjangan dalam penelitian terdahulu. Adapun penlitian sebelumnya tentang Aplikasi *Virtual Reality* Eksplorasi Kampus Universitas Klabat Menggunakan *Game Engine* masih manual dalam pembuatan objeknya. Aplikasi tersebut membutuhkan komputer atau laptop yang memiliki spesifikasi yang tinggi, tidak hanya itu aplikasi tersebut tidak bisa di install pada *smartphone* dan *gadget*.

Dan perancangan objek 3D membutuhkan waktu yang cukup lama dan tampilannya kurang realistis, terutama untuk membuat bangunan Universitas Klabat menjadi 3D. Diperlukan teknologi lain dalam merancang objek 3D sehingga dapat mempercepat dalam pembuatan objek 3D misalnya menggunakan teknik *3D scanning* menggunakan *scanner* 3D. Adapun pengertian dari *scanner* 3D yaitu perangkat yang menganalisis dan mengumpulkan data yang digunakan dari objek yang sudah dipilih untuk disusun dan akan menjadi 3D model [2]. *Scanner* 3D dapat menjadi solusi dalam merancang map Universitas Klabat agar menjadi map dengan bentuk realistis dan presisi karena berasal dari objek yang sesunguhnya.

Perangkat yang ada saat ini masih belum mendukung *multi platform*. Dengan menggunakan teknologi web, informasi yang di tampilkan dapat terdiri dari berbagai jenis berkas seperti gambar, video, audio, teks file dan lain sebagainya[3]. Kelebihan dari aplikasi berbasis web adalah dapat dibuka dari berbagai macam *platform.*

Dengan melihat latar belakang yang ada maka peneliti akan merancang sebuah aplikasi yang berguna untuk mempermudah para pengunjung, tamu, mahasiswa baru, atau calon mahasiswa dengan menyiapkan informasi bangunan Universitas Klabat. Informasi yang ditampilkan akan berupa map tiga dimensi. Peneliti akan menggunakan teknologi *3D scanning*  dalam pemodelan objek 3D bangunan Universitas Klabat sehingga hasinya menjadi lebih realistis. Luaran yang diharapkan dapat menghasilkan aplikasi berbasis web menggunakan *framework Codeigniter* sehingga dapat di buka dari berbagai macam *platform* yang ada saat ini.

## 2. METODE PENELITIAN

#### 2.1 *Metode pengembangan*

Peneliti menggunakan metode *Modified Waterfall* Karena metode ini memiliki dokumentasi dan perencanaan yang sangat baik dan membuat *software* menjadi lebih berkualitas. Gambar 1 memperlihatkan tahapan proses model ini.

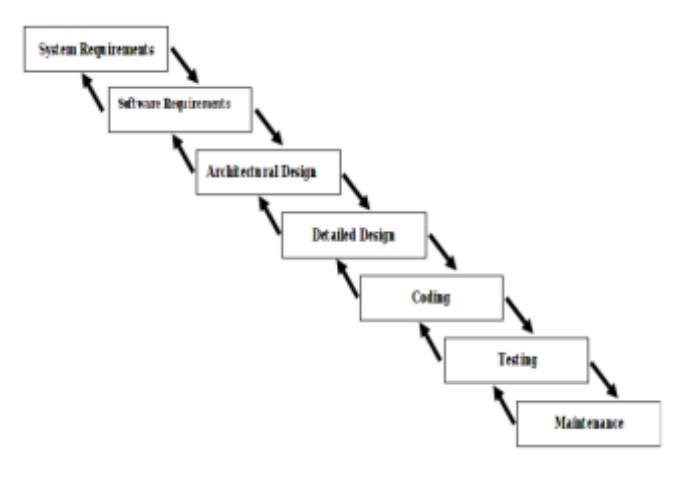

Gambar 1. Tahapan proses *Modified Waterfall* [4]

Gambar 1 merupakan tahap-tahap yang akan dilakukan dalam Waterfall Modified yaitu:

- 1. System Requirements: Menentukan komponen dari sistem, termasuk hardware, tools yang digunakan dan komponen lainnya.
- 2. Software requirements: menentukan fungsi utama dari software. Serta performa dari software dan juga user interface software.
- 3. Architectural design: menentukan framework yang akan digunakan pada software untuk mencapai requirement sebelumnya. Fase ini mendefinisikan komponen yang diperlukan namun tidak sampai mendetail.
- 4. Detailed design: menentukan desain detail dari komponen pada tahap sebelumnya dan menentukan bagaimana tiap komponen diimplementasikan.
- 5. Coding: mulai mengimpelentasikan spesifikasi desain.
- 6. Testing: menentukan apakah software sudah sesuai dengan requirement serta menemukan kesalahan yang terjadi pada tahap coding.
- 7. Maintenance: mengoreksi atau memperbaiki masalah dan penambahan yang dibutuhkan pada saat software sudah release.

Modified Waterfall merupakan model yang menggunakan fase yang sama pada pure waterfall. Perbedaannya adalah modified waterfall memperbolehkan tiap fase untuk berjalan bersama bila diperlukan misalnya setelah sebagian detailed design tetap berjalan sampai selesai.

## 3. HASIL DAN PEMBAHASAN

## *3.1 Pembahasan*

Alur kerja dari aplikasi ini adalah sebagai berikut:

1. *User*

Dapat mengakses aplikasi ini dengan menggunakan *web browser,* di mana pengunjung atau mahasiswa baru dapat melihat bangunan yang ada di dalam aplikasi *web* yang berisi mengenai informasi dari tiap bangunan dan bangunan ini dipakai untuk apa.

2. *Developer*

Yang dimulai dari pengambilan objek lewat kamera yang sudah ditentukan, kemudian objek yang sudah diambil diproses dalam *Software AutoDesk Memento*, dan menjadi dua *file* yaitu dalam bentuk *obj* dan *jpg*, setelah itu *Developer* akan memuat *file* tersebut pada *Sketchfab* agar dapat menampilkan aplikasi map 3D tersebut.

3. *Admin*

Di mulai dari *platform* yang sudah di sediakan untuk memuat *database* dari 3D *building* tersebut didalamnya ada *update, insert, delete* objek bisa juga dalam bentuk *text* sebagai informasi*.*

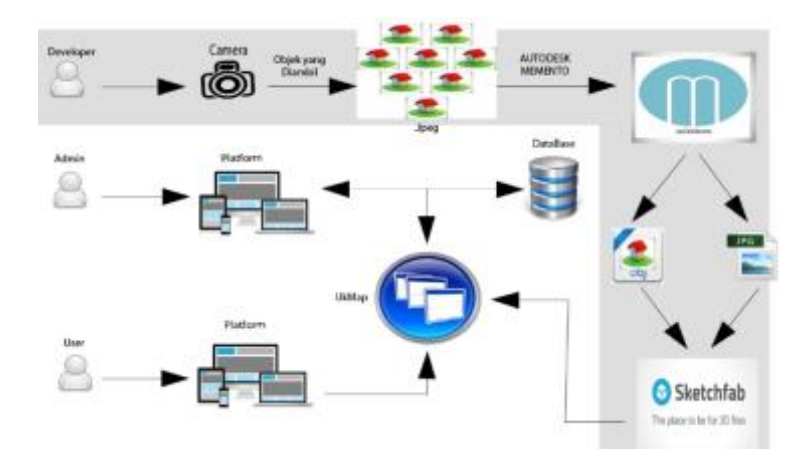

Gambar 2. Kerangka Konseptual Aplikasi

*3.2 Analisa dan Perancangan Aplikasi*

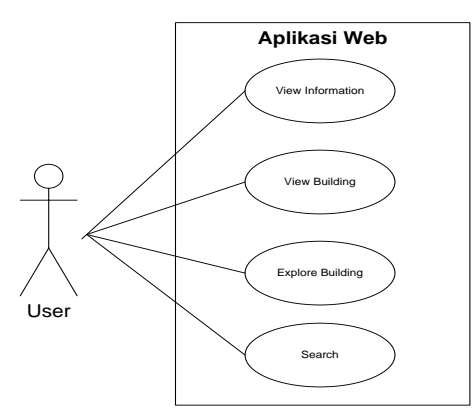

Gambar 3. *User Case Diagram User*

Gambar 3 merupakan *use case* diagram yang menggambarkan aktifitas – aktivitas yang dapat dilakukan oleh *user* terhadap aplikasi.

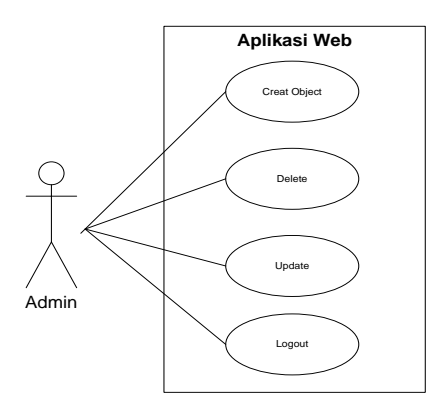

Gambar 4. *Use Case Diagram Admin*

Gambar 4 merupakan *use case digram admin* yang menggambarkan sedikit perbedaan aktivitas dengan *use case diagram user*.

|                                           | Explore                            | View Information   |
|-------------------------------------------|------------------------------------|--------------------|
| -3D-Building                              | -3D Building<br>-First Person View | -3D Building       |
|                                           |                                    | +Display Buildin() |
| +Display Building()<br>+Get Information() | +Get Information()                 |                    |
|                                           | View Building                      |                    |

Gambar 5. *Class Diagram* Aplikasi

Pada Gambar 5 merupakan *class diagram* aplikasi yang mmiliki 4 *class* yaitu *class Menu, View\_map, Explore,* dan *View\_Information.*

## 3.3 *Hasil*

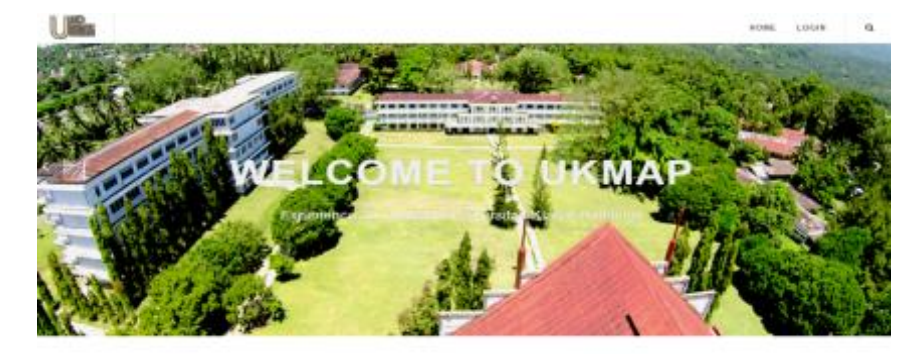

## Gambar 6. Menu Utama Aplikasi

Gambar 6 menampilkan halaman utama dari aplikasi *web*. Pada menu utama ini terdapat 3 *button* dihalam utamanya.

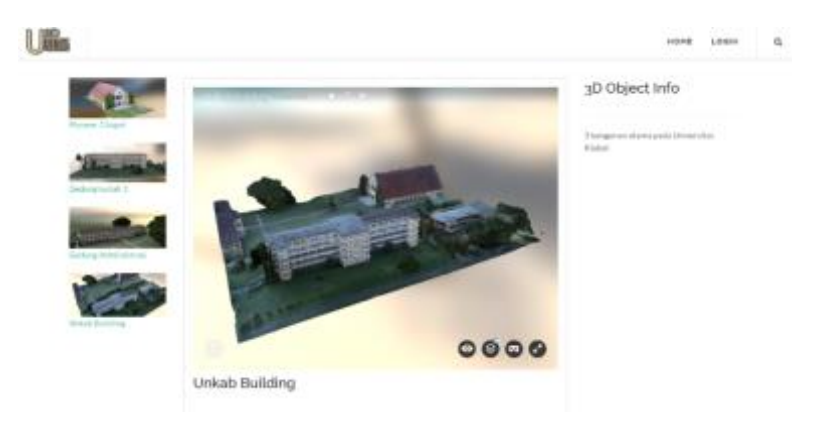

Gambar 7. Hasil Implementasi Antarmuka Informasi 3D building

Gambar 7 merupakan hasil implementasi dari antarmka informasi 3D *building* dimana semua bangunan yang sudah di*embed* dari *sketchfab* akan ditampilkan pada halaman ini.

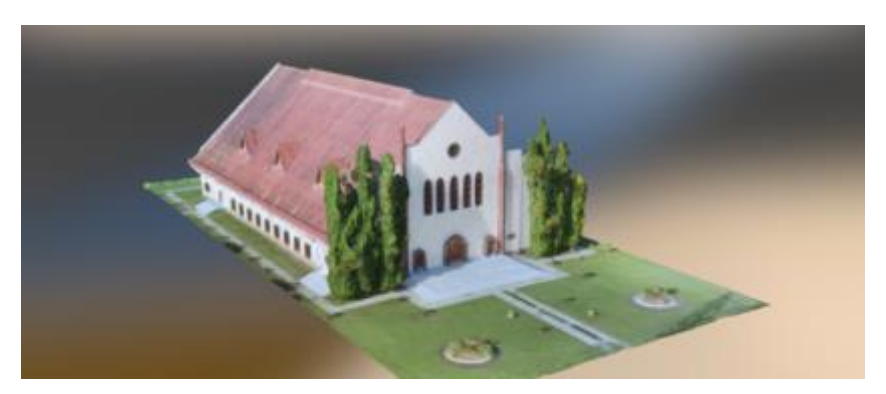

Gambar 8. Hasil Implementasi Render *View* Pionner Chapel

Gambar 8 merupakan hasil render dari Pionner Chapel. *User* dapat memili *buttom view building* agar dapat melihat objek tersebut.

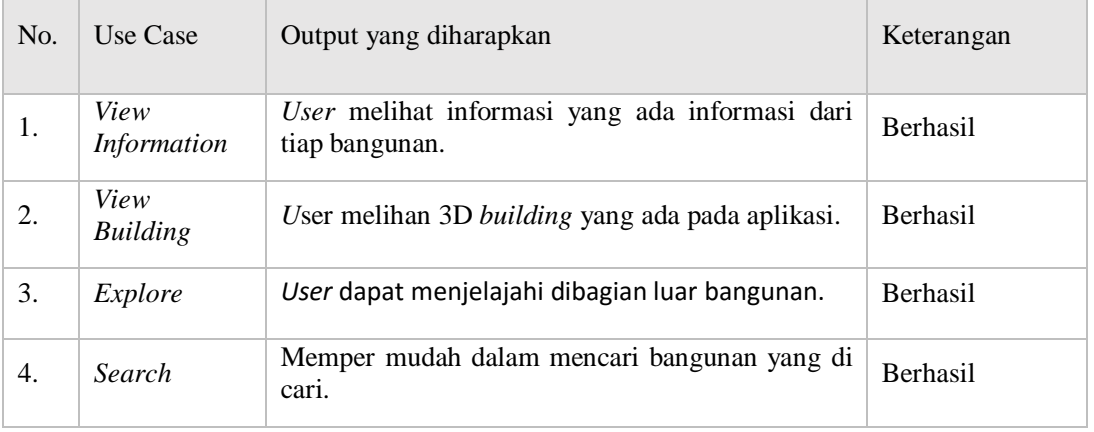

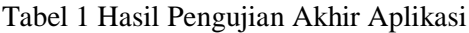

| 5. | Login         | Jika username dan password benar maka aplikasi<br>akan menampilkan halaman utama Admin. Jika<br>username atau password salah maka aplikasi akan<br>menampilkan pesan error. | <b>Berhasil</b> |
|----|---------------|----------------------------------------------------------------------------------------------------|-----------------|
| 6. | Creat Object  | Admin membuat <i>object</i> dan informasi yang baru.                                                                                                    | <b>Berhasil</b> |
| 7. | Delete Object | Jika ada kesalahan atau tidak kepuasan terhadap<br>hasil yang di dapat maka Admin akan menghapus<br><i>object</i> tersebut.                                                 | <b>Berhasil</b> |
| 8. | Update        | Admin akan mengubah atau memperbaiki jika ada<br>kesalahan pada informasi atau 3D building.                                                                                 | <b>Berhasil</b> |
| 9. | Logout        | keluar dari halaman admin.                                                                                                    | <b>Berhasil</b> |

Tabel 2 Hasil Pengujian Gambar Untuk Pembuatan 3D

| No. | Nama Objek             | Jumlah<br>Gambar | Ukuran Hasil Render<br>Gamber (File .OBJ) | Keterangan                                                      |
|-----|------------------------|------------------|-------------------------------------------|-----------------------------------------------------------------|
| 1.  | Pioneer Chapel         | 55 Gambar        | $16.3$ Mb                                 |                                                                 |
| 2.  | Gedung<br>Administrasi | 111 Gambar       | $10.7$ Mb                                 | Hasil resolusi dari<br>semua gambar yang<br>di<br>ambil<br>sama |
| 3.  | Gedung Kuliah 1        | 53 Gambar        | 15.9 Mb                                   | yaitu:                                                          |
| 4.  | Asrama Crystal         | 77 Gambar        | 12.4 Mb                                   | 4000 x 2250 piksel                                              |
| 5.  | Asrama Edelweiss       | 60 Gambar        | 12.7 Mb                                   |                                                                 |

Tabel 3 Hasil Pengujian Aplikasi Terhadap Android

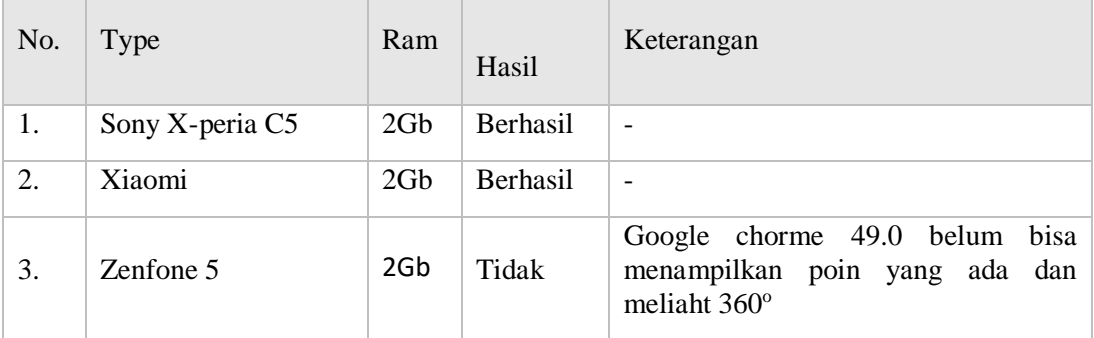

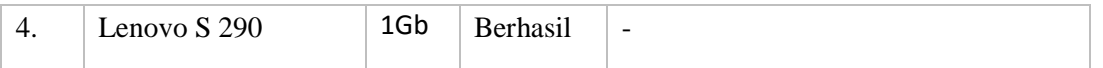

# Tabel 4 Hasil Pengujian Aplikasi Terhadap PC

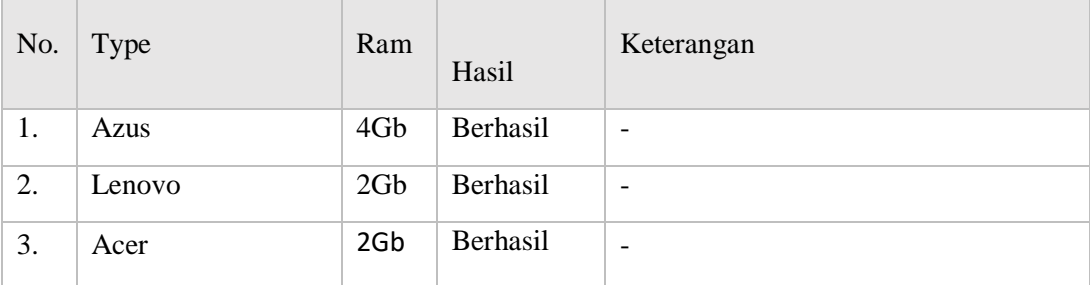

#### 4. KESIMPULAN

- 1. Aplikasi ini dapat membantu memperkenalkan bangunan yang ada di Universitas Klabat yaitu Pioneer Chapel, Gedung Kuliah 1, Gedung Administrasi, Asrama Edelweiss, Asrama Crystal.
- 2. Aplikasi ini dapat digunakan dengan mengakses website ukmap (http://localhost/ukmap/index.php/home/detail\_3d/7) untuk membantu dalam melihat bangunan beserta informasi dari setiap bangunan.

# 5. SARAN

Beberapa hal yang dapat dikembangkan oleh peneliti selanjutnya dari penelitian ini yaitu:

- 1. Pada penelitian selanjutnya kiranya dapat menambah bangunan bangunan lain yang ada di Universtas Klabat.
- 2. Data gambar yang di ambil di perbanyak.
- 3. Untuk penelitian selanjutnya kiranya dapat daat di akses dari *online*.
- 4. Disankan menggunakan kamera dengan resolusi 18 *megapixel.*

## DAFTAR PUSTAKA

- [1] Center for History and New Media, "Dampak Positif dan Negatif Perkembangan Teknologi." [Online]. [https://www.academia.edu/5793332/dampak\\_positif\\_negatif\\_perkembangan\\_teknologi\\_d](https://www.academia.edu/5793332/DAMPAK_POSITIF_NEGATIF_PERKEMBANGAN_TEKNOLOGI_DARI_USIA_DINI) [ari\\_usia\\_dinI.](https://www.academia.edu/5793332/DAMPAK_POSITIF_NEGATIF_PERKEMBANGAN_TEKNOLOGI_DARI_USIA_DINI) Diakses 30 September 2015.
- [2] "SCANNER 3 DIMENSI ym." [Online]. [http://yuhardin.scriptintermedia.com/view.php?id=72&jenis=itkonwledge.](http://yuhardin.scriptintermedia.com/view.php?id=72&jenis=ITKonwledge) Diakses 30 September 2015.
- [3] "Pengertian, Fungsi Serta Cara Kerja Web Server." [Online]. http://www.dedeerik.com/pengertian-fungsi-serta-cara-kerja-web-server/. Diakses 30 September 2015.
- [4] CTG. MFA 003, "A Survey of System Development Process Models", Models for Action Project: Developing Practical Approaches to Electronic Records Management and Preservation, Center for Technology in Government University at Albany / Suny, 1998.

- [5] "Sketchfab The Place To Be For 3D Files." [Online]. http://Sketchfab.com/. Diakses 30 September 2015.
- [6] "Pengertian, Fungsi Serta Cara Kerja Web Server." [Online]. http://www.dedeerik.com/pengertian-fungsi-serta-cara-kerja-web-server/. Diakses 30 September 2015.
- [7] O'Brien. J dan Marakas. G, 2008, *Management Information System Eight Edition.* The McGraw-Hill Companies.
- [8] Kusrini, R, 2007, *Strategi Perancangan dan Pengelolahan Basis Data,* Andi: Jakarta.
- [9] Professional Edition, 2016, Version 1.2, "Agisoft PhotoScan User Manual" .
- [10] Kendal dan Kendal, 2008, *System Analysis and Design*, 7<sup>th</sup> ED, New Jersey: Pearson Education, icn.
- [11] Daniel Du Puy, 2008, Otomatisasi Standard Operational Procedure Department, Skripsi, Fakultas Ilmu Komputer, Universitas Klabat.
- [12] Zulfian Azmi, 2011, "Implemantasi Grafika Komputer Untuk Pembuatan Animasi," Jurnal SAINTIKOM, vol. 10, No. 2.
- [13] Aditya. 2009. "Trik Dahsyat Menjadi Animator 3D Andal". Andi. Yogyakarta
- [14] http://www.scribd.com/doc/71518306/model-rendering-3D, diakses 25 November
- [15] http://www.fuzzy.cs.uniagdeburgde/~borglet/apriori.pdf, diakses tgl 23 Februari 2007.